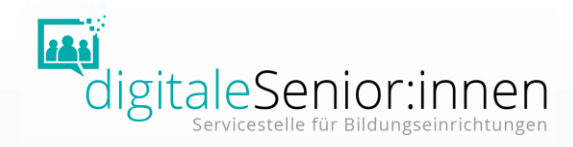

## Online mit Gruppen arbeiten WhatsApp für Einsteiger:innen

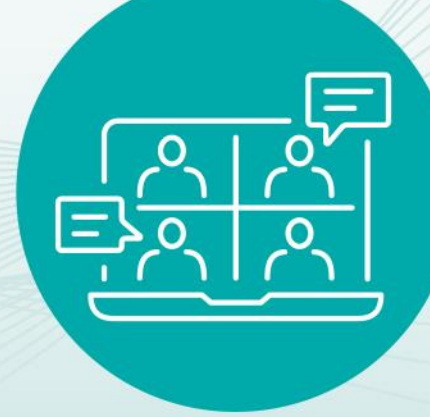

Workshop Informationen, Tipps und Übungen für den Unterricht

# **Überblick**

#### Inhalte

- Grundfunktionen
- Gruppenfunktionen
- Tipps & Tricks
- Praxisbeispiele
- Unterlagen

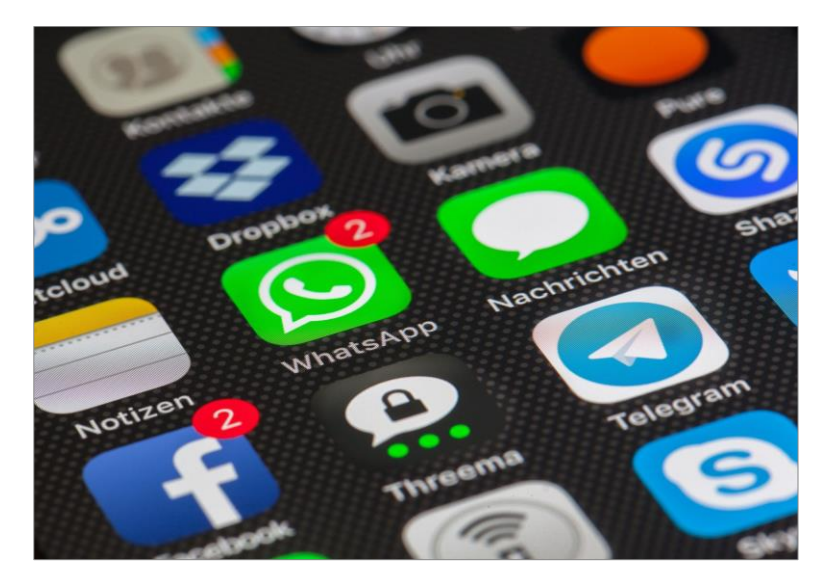

Quelle: Pixabay

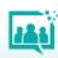

**Was ist WhatsApp?**

Messenger-Dienst

messenger – engl.

- Bote
- Kurier
- Melder
- Botengänger
- Überbringer

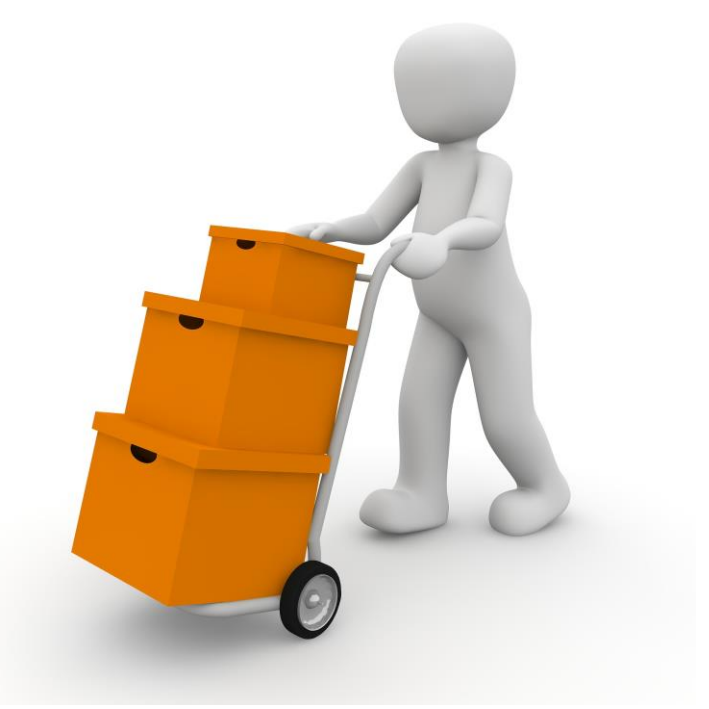

Quelle: Pixabay

## **Was ist WhatsApp?**

Messenger-Dienst

- Textnachrichten
- Fotos
- Video
- Dokumente
- Sprachnachrichten
- Audiodateien and Duelle: Saferinternet.at

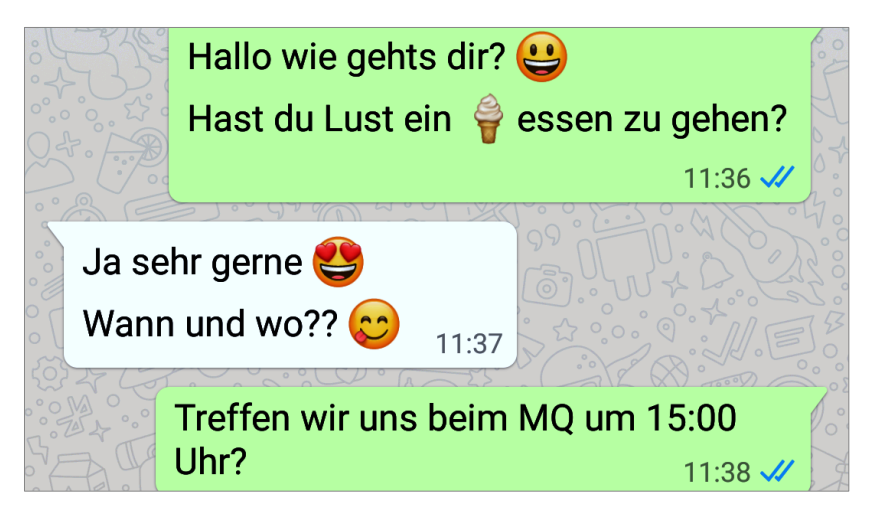

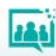

**Was ist WhatsApp?**

Messenger-Dienst

- Telefonieren und Videotelefonieren über das Internet
- Unterhaltungen zu zweit oder mit mehreren Personen

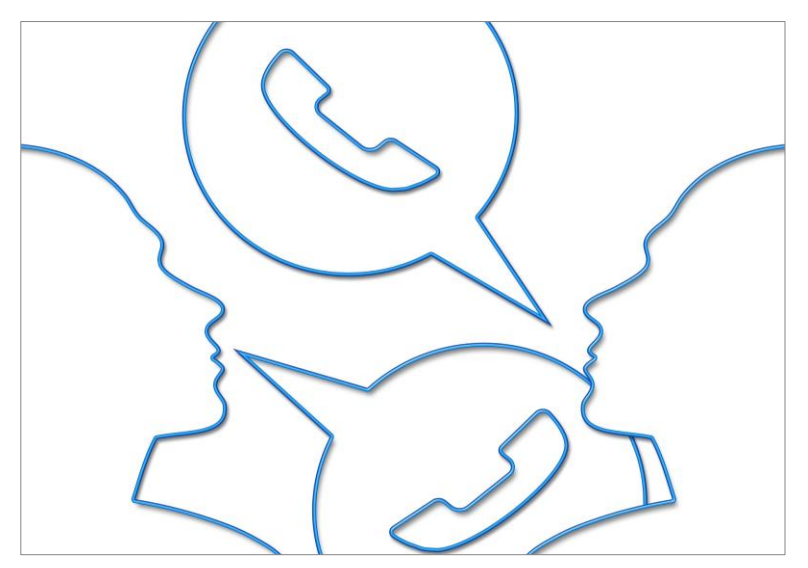

Quelle: Pixabay

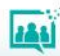

#### Ende-zu-Ende-Verschlüsselung

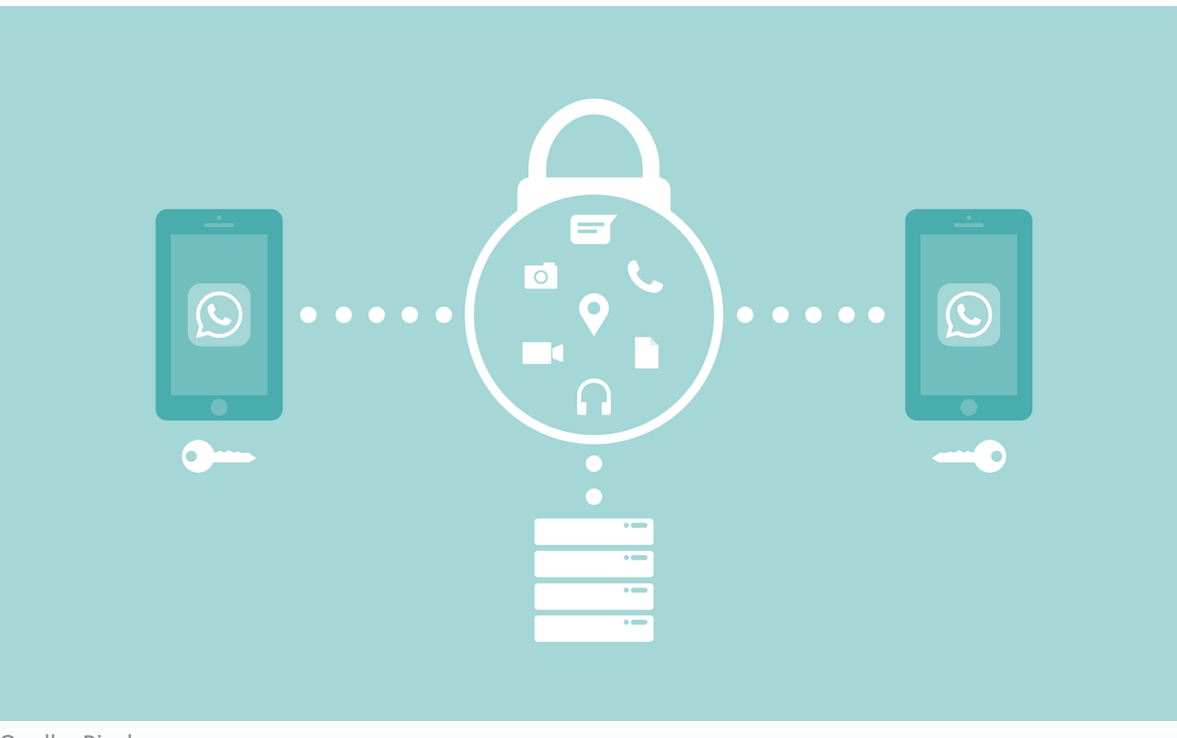

381

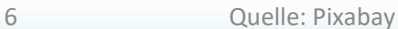

#### Meta-Daten

- Ihre Telefonnummer (mit der Sie sich bei WhatsApp registriert haben)
- Telefonnummern aus Ihrer Kontaktliste (auch von jenen, die WhatsApp nicht nutzen).
- Geräteinformationen
- Nutzungshäufigkeit von WhatsApp
	- (z. B. wann Sie zuletzt online waren)

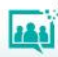

Ende-zu-Ende-Verschlüsselung

- Gesamte Kommunikation verschlüsselt. (Nachrichten, Bilder, Audiodateien, Videos, Anrufe, usw.)
- Kein Zugriff auf versendete Inhalte.
- Verschlüsseln und Entsperren funktioniert automatisch.
- !!! Achtung: [Daten-Backup](https://www.saferinternet.at/privatsphaere-leitfaeden/whatsapp/faqs/datensicherung-bei-whatsapp/) (keine Verschlüsselung bei Google Drive oder iCloud)

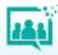

#### Funktionsweise

#### Voraussetzungen:

- Internetfähiges Smartphone
- Telefonnummer (SIM-Karte)
- Ihr Kontakt muss auch WhatsApp benutzen

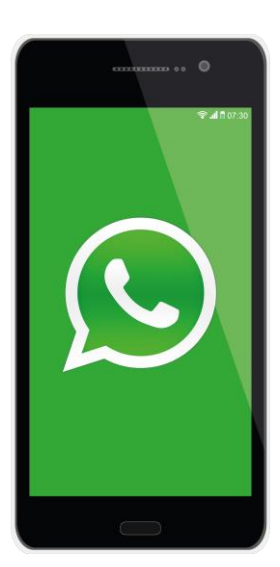

Für WhatsApp-Nutzung notwendig:

- Mobile Daten oder
- WIAN

Tipp: im Ausland WLAN nutzen.

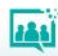

Auf meinem Smartphone

- Download
	- Play Store (Android)
	- App Store (iPhone)
- •[Installation](https://levato.de/dvds-filme/whatsapp-fuer-android/2-installation/)

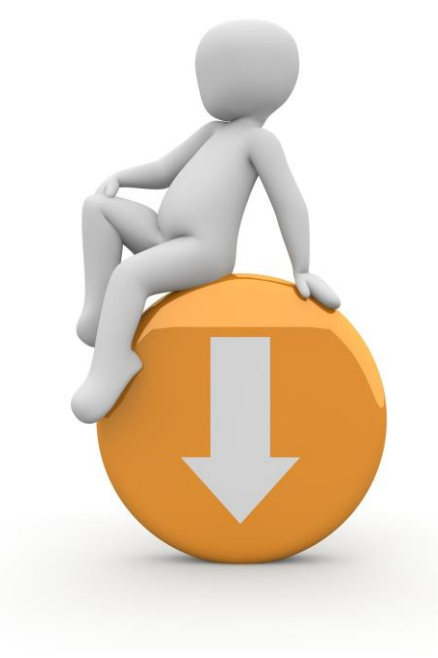

Quelle: Pixabay

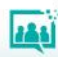

Auf meinem Smartphone

- [Anmeldung](https://levato.de/dvds-filme/whatsapp-fuer-android/3-anmeldung/) über Handynummer (Verifizierung – SMS)
- Zugriff auf Kontakte, Fotos, Medien, Dateien und SMS erlauben
- Profil-Info (Name) eingeben

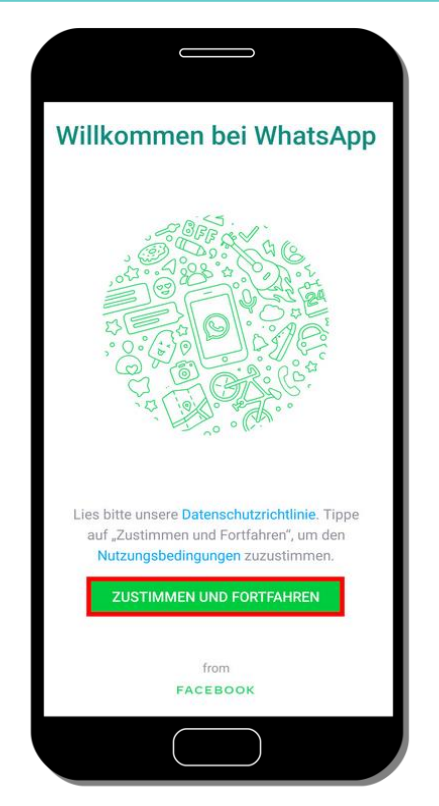

Quelle: Pixabay

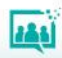

#### Hauptfunktionen im Überblick (Android & iOS)

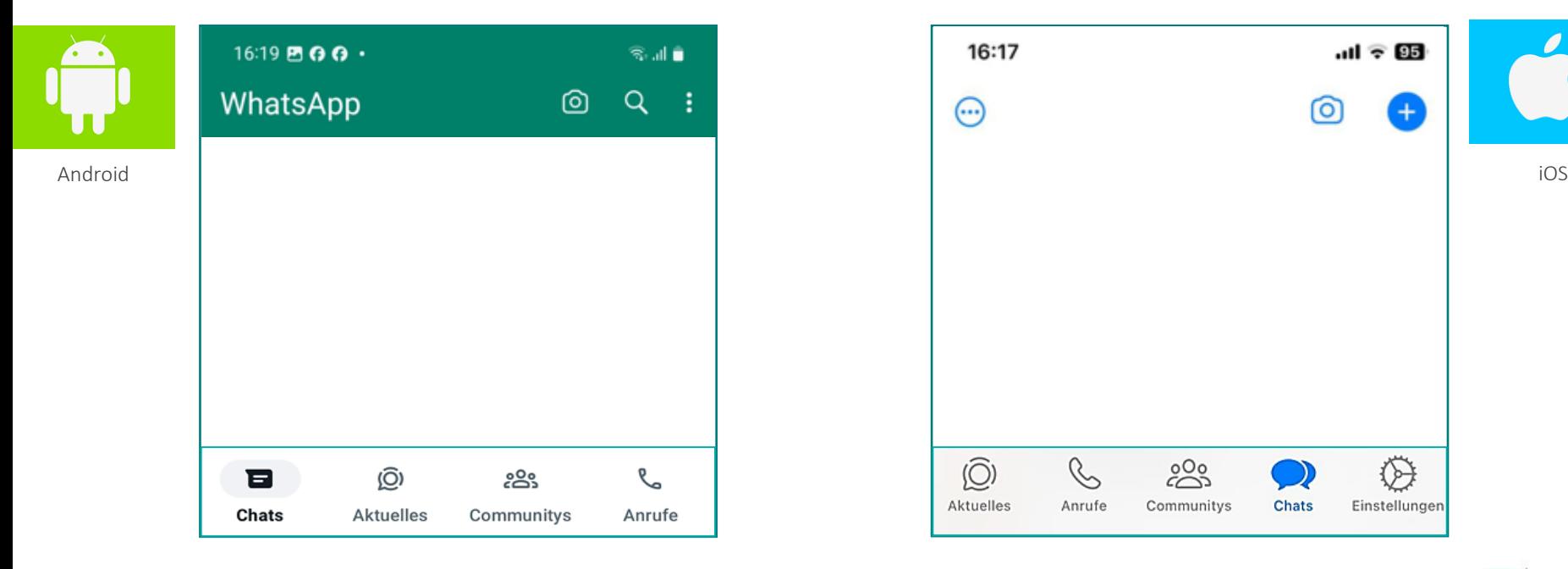

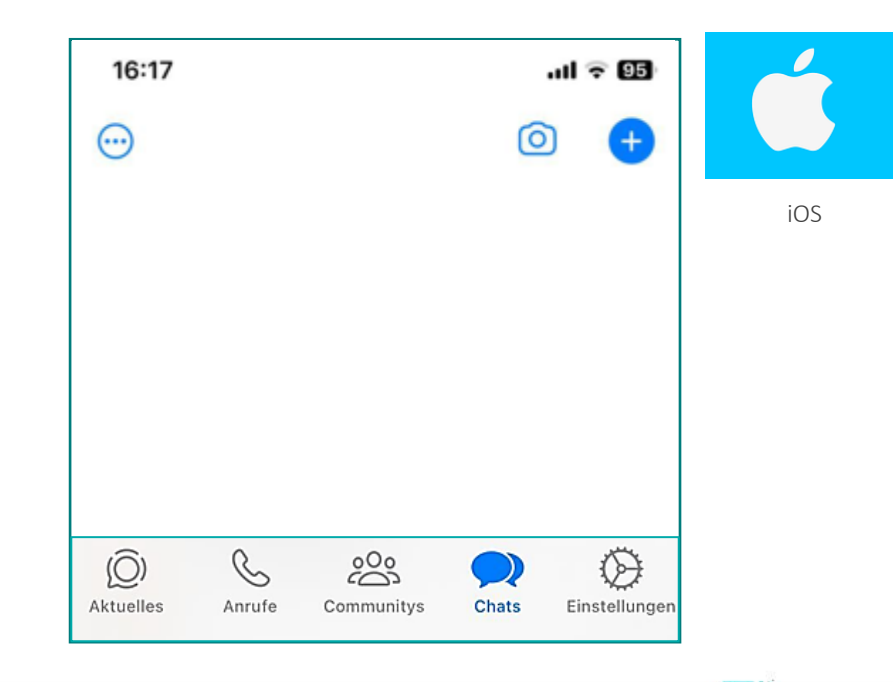

285

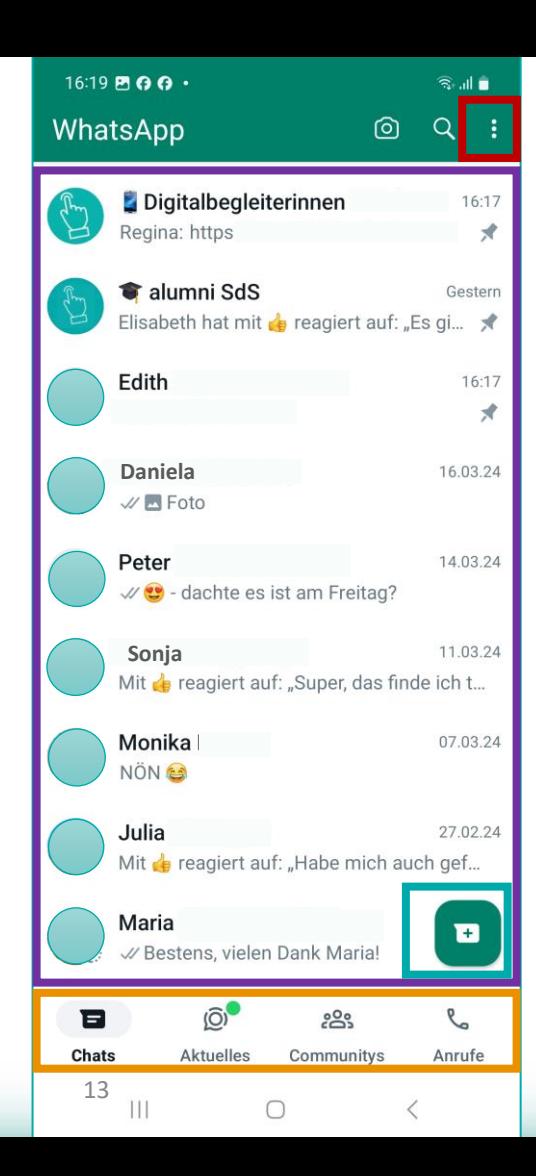

 $\hat{\bar{\P}}$ 

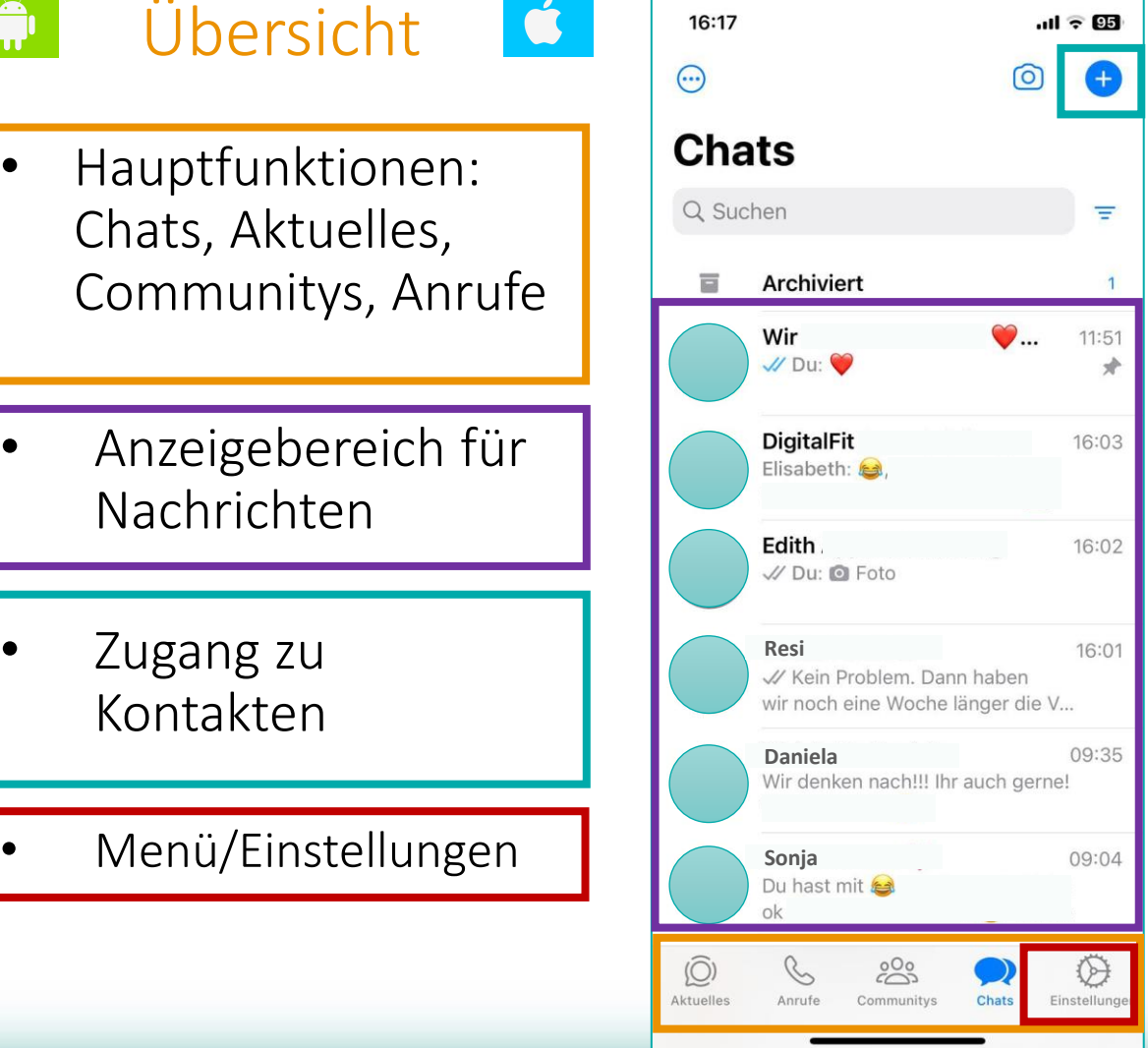

 $\mathbf{L}$ 

#### Einige Einstellungen bevor es los geht (Android & iOS)

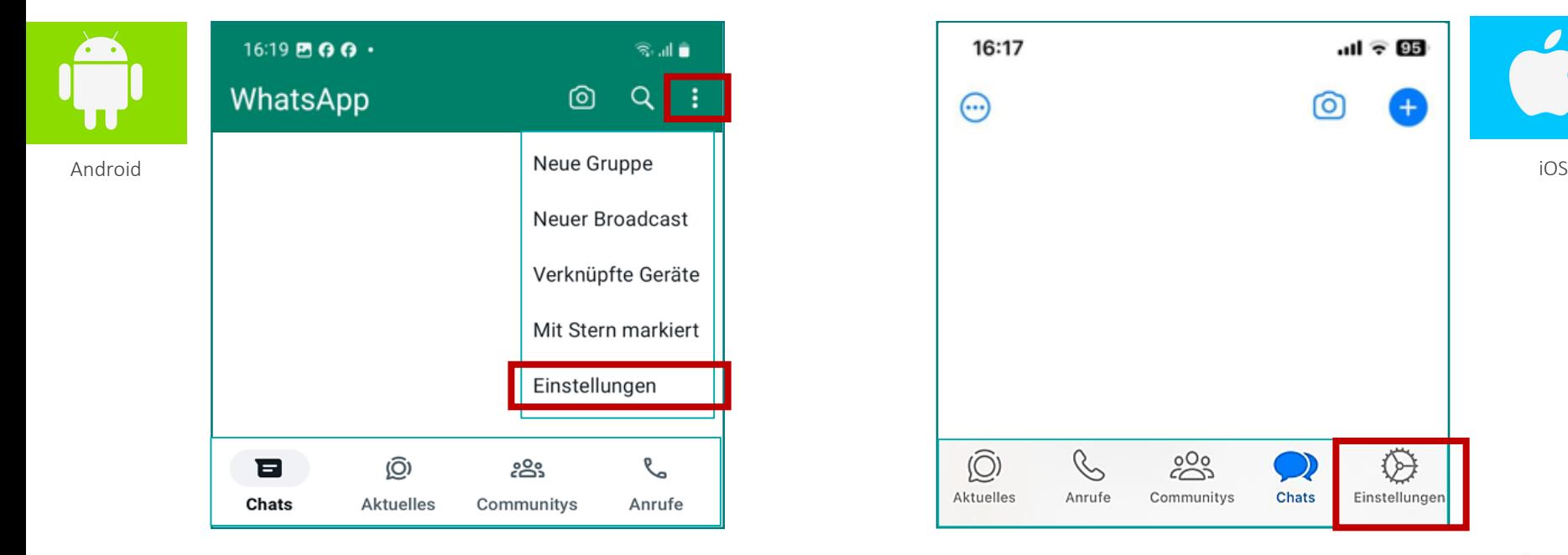

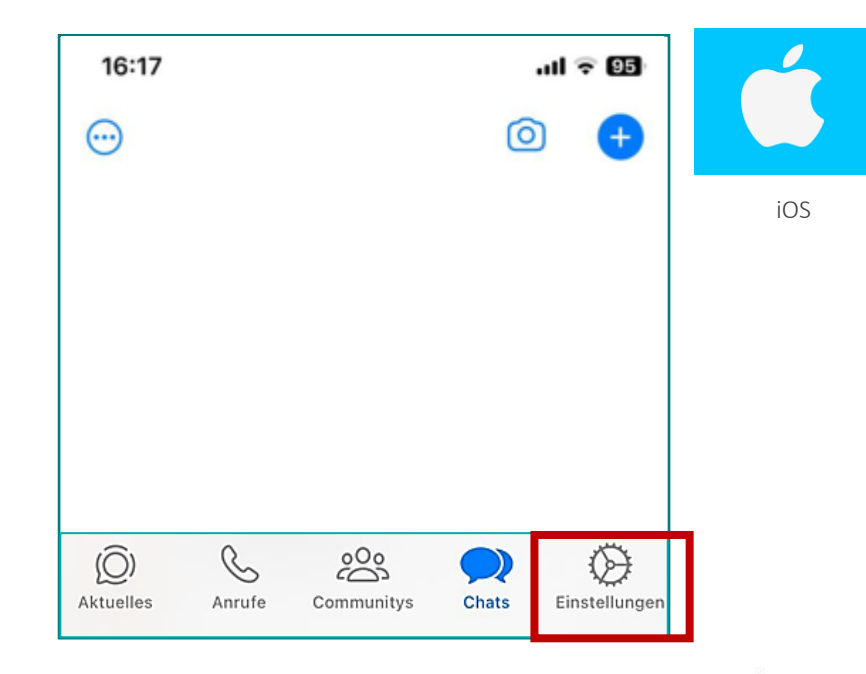

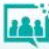

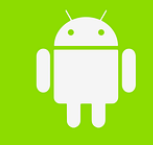

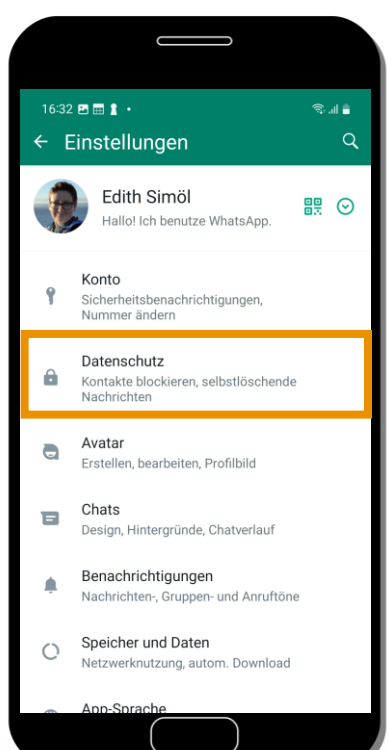

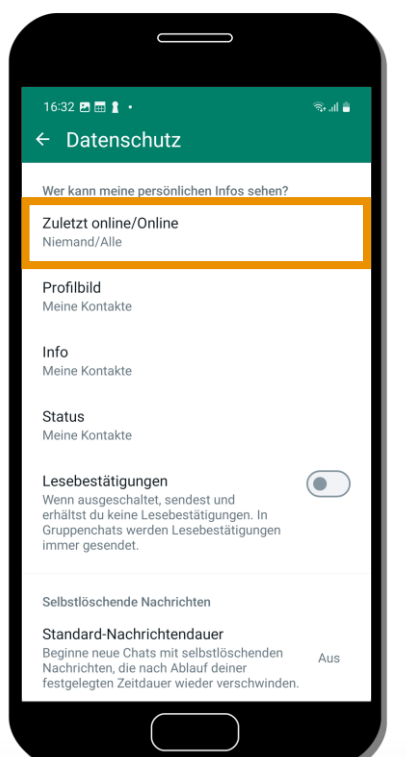

#### Einstellungen Datenschutz Zuletzt online

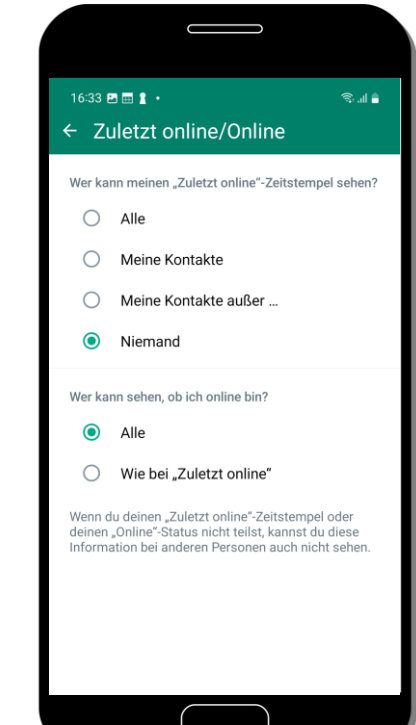

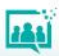

• [Lesebestätigungen](https://www.saferinternet.at/privatsphaere-leitfaeden/whatsapp/schritt-fuer-schritt/lesebestaetigung-ausschalten/) Achtung: Ihr WhatsApp-Profil ist für alle, die ihre Handynummer eingespeichert haben,

sichtbar, auch wenn sie diese Person nicht in ihrem Adressbuch gespeichert haben.

 $\bullet$ 

• [Zuletzt online](https://www.saferinternet.at/privatsphaere-leitfaeden/whatsapp/schritt-fuer-schritt/zuletzt-online-verbergen/)

Wer kann was von mir sehen?

Einstellungen/Datenschutz

- [Profilbild](https://www.saferinternet.at/privatsphaere-leitfaeden/whatsapp/schritt-fuer-schritt/profilbild-verbergen/)
- Info
- [Status](https://www.saferinternet.at/privatsphaere-leitfaeden/whatsapp/schritt-fuer-schritt/status-verbergen/)

**WhatsApp**

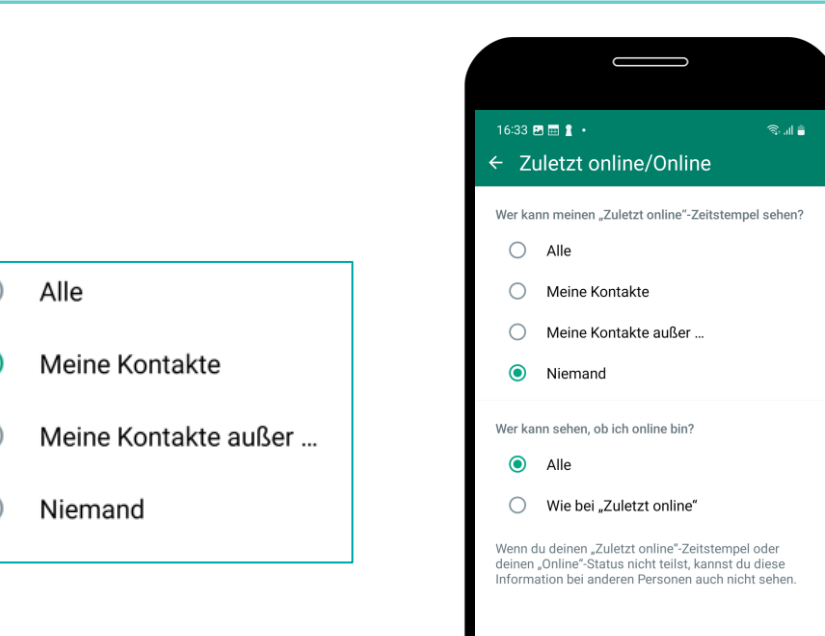

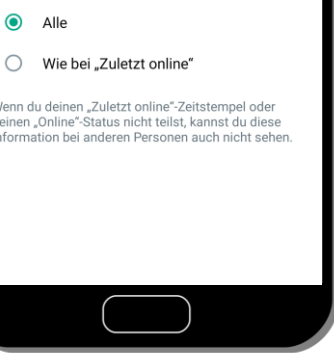

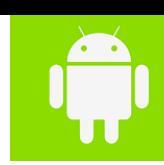

#### • Passkeys • E-Mail-Adresse

Einstellungen/Konto

Mein Konto

**WhatsApp**

- [Verifizierung in zwei Schritten](https://www.saferinternet.at/privatsphaere-leitfaeden/whatsapp/schritt-fuer-schritt/zwei-stufen-authentifizierung)
- Nummer ändern
- Konto-Info anfordern
- 
- Konto hinzufügen
- Konto löschen

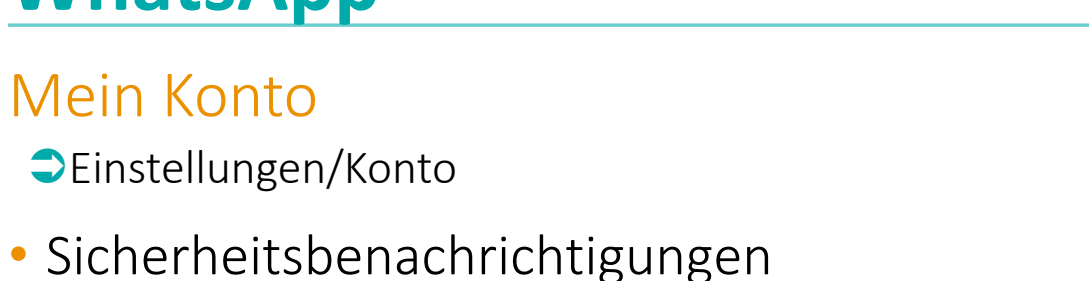

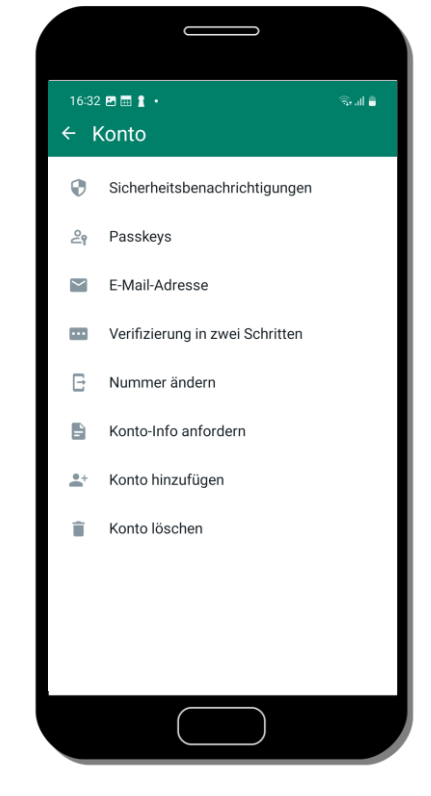

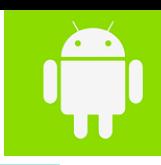

#### **Chats**

- Chat  $=$  engl. to *chat* "plaudern, sich unterhalten"
- Unterhaltungen zwischen zwei oder mehreren Personen
- Texte, Bilder, Video, Audio

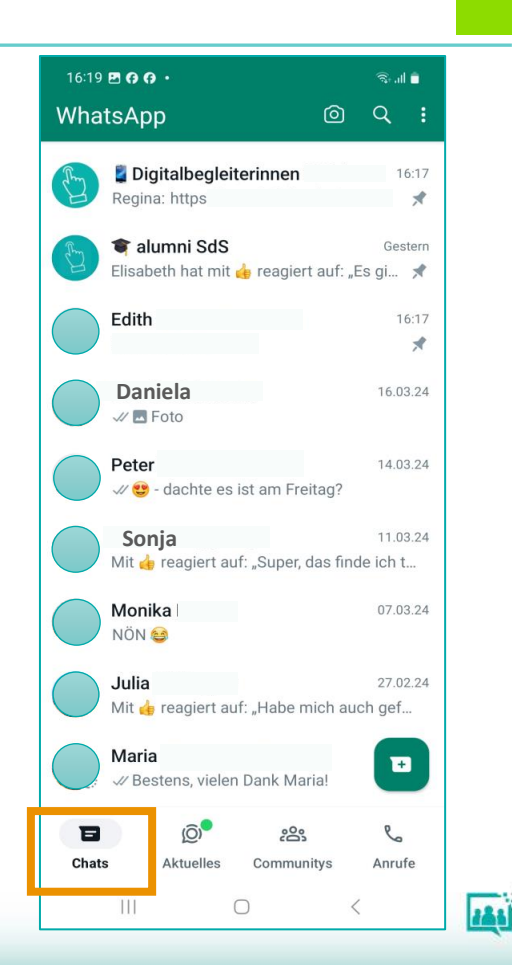

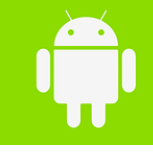

#### Chat – Übersicht

linksbündig und weiß hinterlegt.

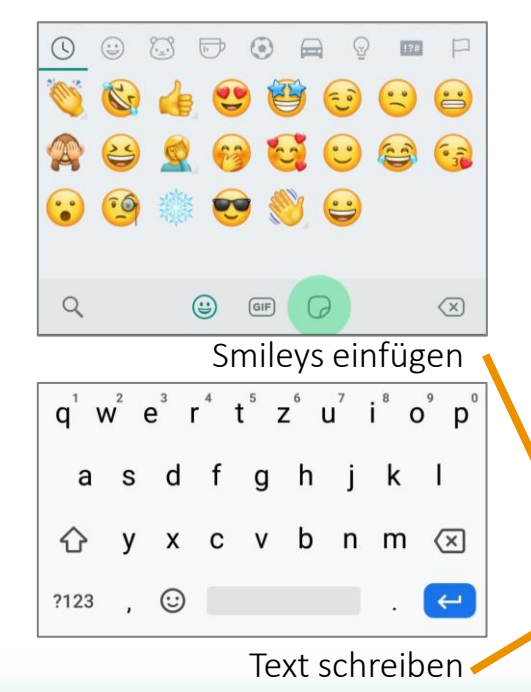

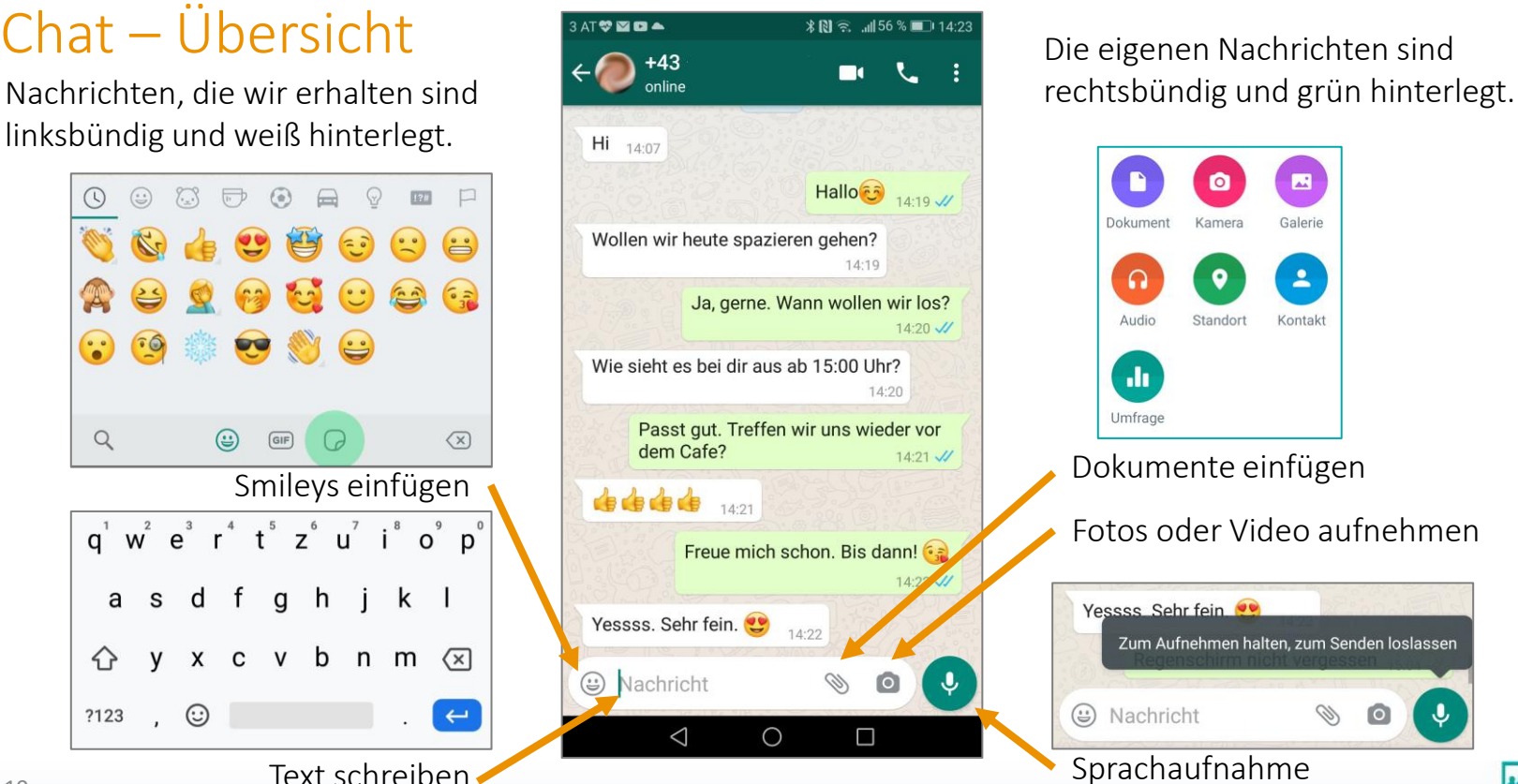

Die eigenen Nachrichten sind

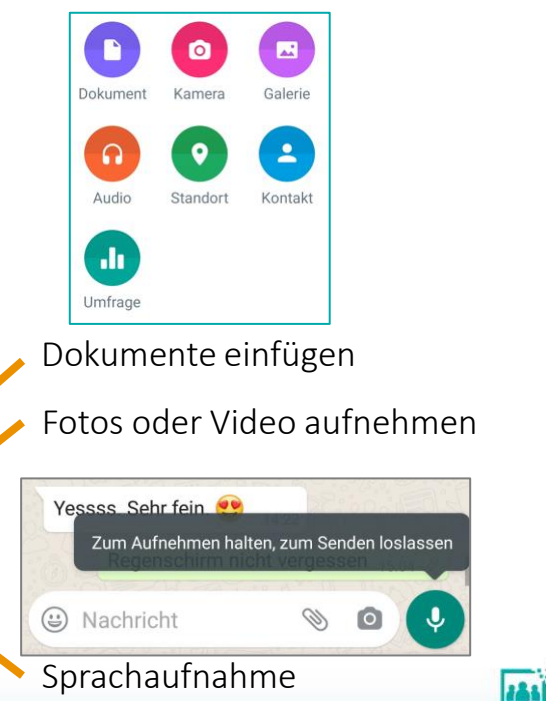

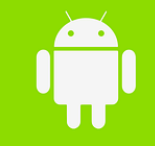

Chat – Nachricht verfassen

- WhatsApp öffnen
- Chats auswählen
- Person auswählen
- Textfeld klicken
- Texteingabe über Tastatur
- Nachricht senden

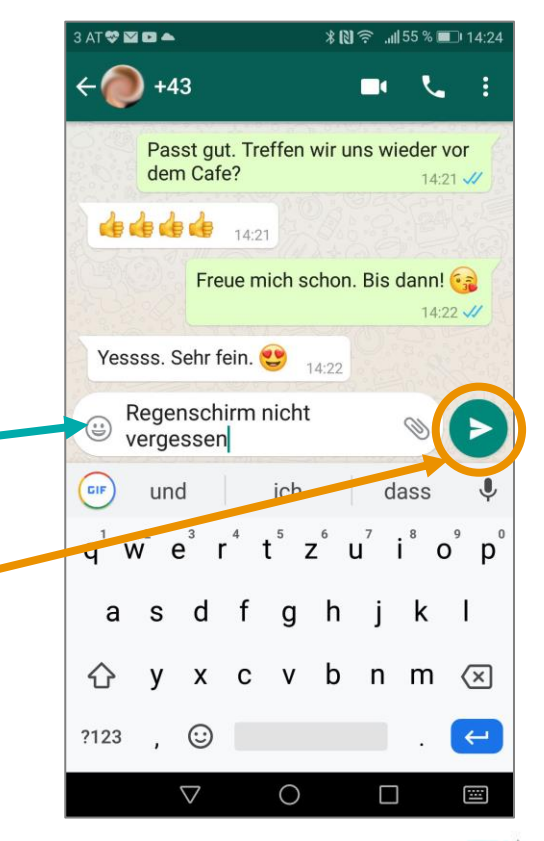

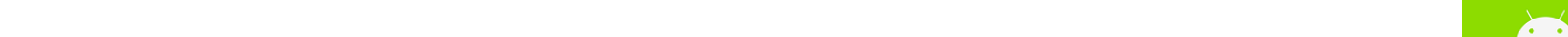

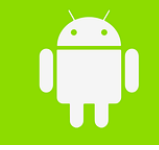

#### Weitere Chat-Funktionen

- Nachrichten zitieren
- Nachrichten markieren
- [Nachrichten löschen](https://youtu.be/YmWqSO-ruFU)
- Nachrichten weiterleiten
- [Sprachaufnahmen und Diktierfunktion](https://youtu.be/Y5K64XVJP48)
- [Fotos und Video versenden](https://youtu.be/yZ5XubylJ7o)

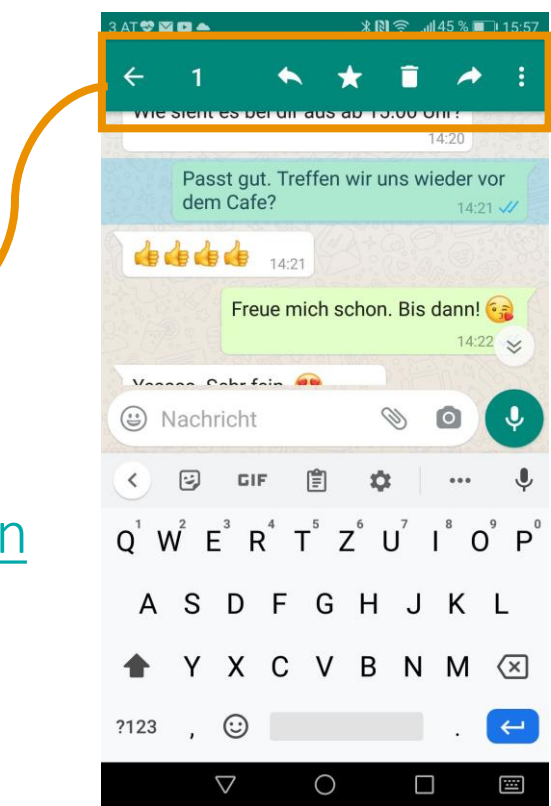

Aktuelles - Status

- Texte, Fotos, Videos und Gifs
- Sichtbar für 24 Stunden für gespeicherte Kontakte
- Einschränkungen möglich:
	- Einstellungen/Datenschutz/Status

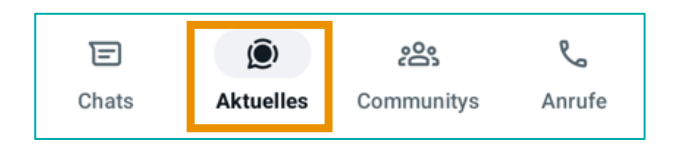

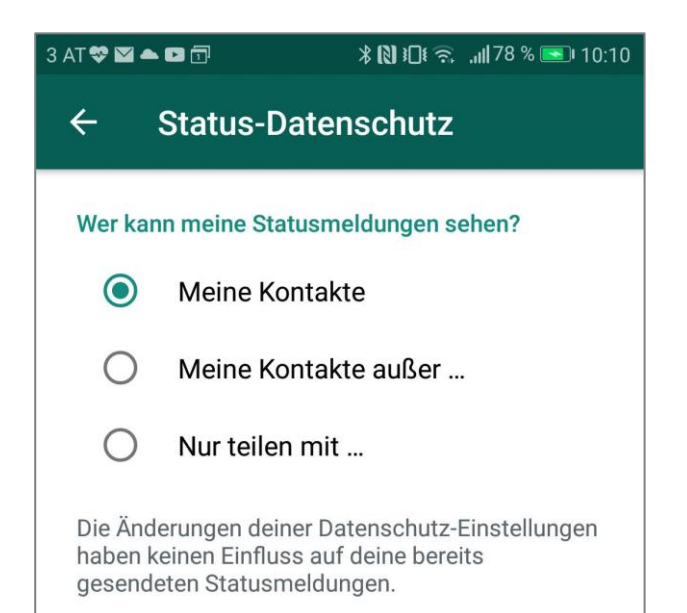

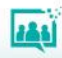

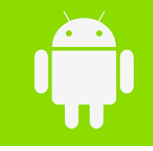

#### Aktuelles - Kanäle

- Abonniert man einen Kanal, so erhält man alle Nachrichten dieses Kanals per WhatsApp-Nachricht, ähnlich wie bei einem Newsletter.
- Reaktion nur mit Symbolen möglich.
- Betreiber:in eines Kanals sehen die Telefonnummer, den Name oder das Profilbild NICHT.

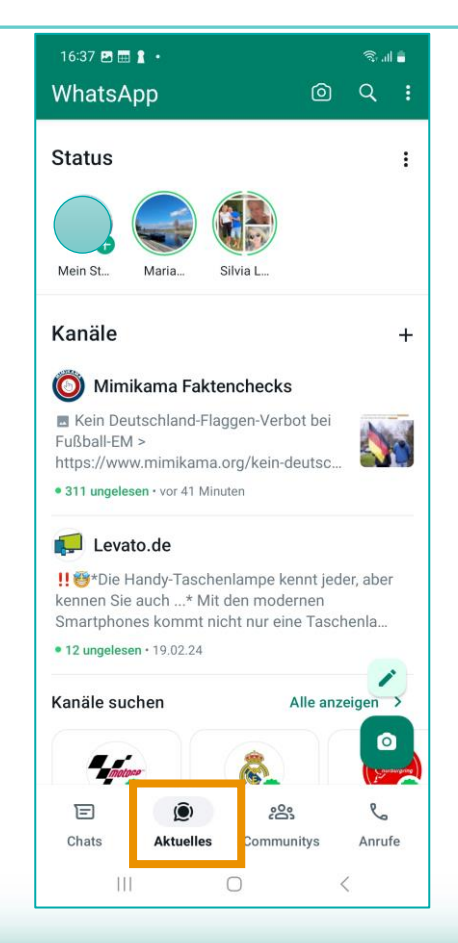

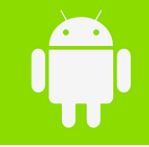

#### Communitys

- Mit Communitys können Administratoren mehrere Gruppen zu thematisch ähnlichen Bereichen zusammenfassen.
- Berechtigungen, wer z.B. Nachrichten versenden darf, können von den Community-Admins festgelegt werden.

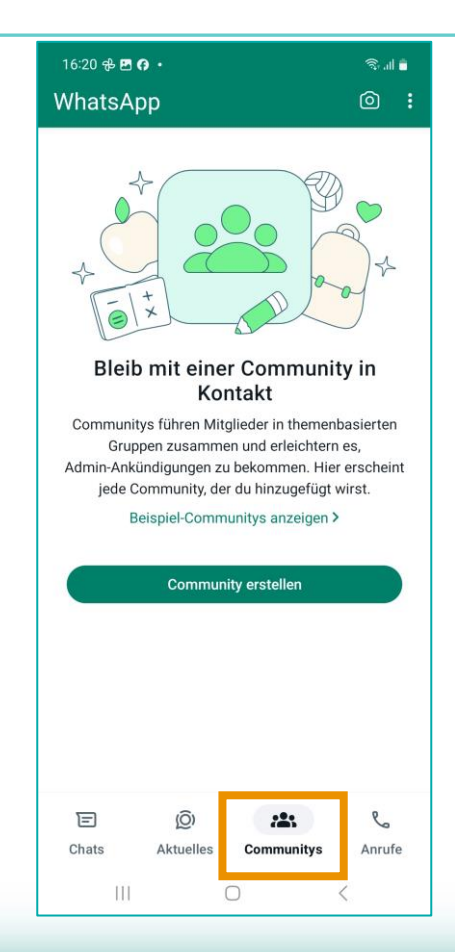

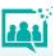

Telefonieren mit WhatsApp

- Funktion ANURFE
- Kontakt auswählen
- Auswahl: L Telefon- oder L Video-Anruf
- Audioaufnahme zulassen (beim 1x)

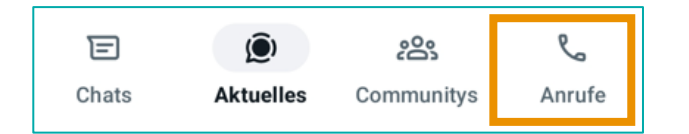

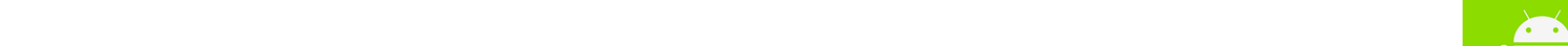

WhatsApp Web

- 1. am Handy: Menü öffnen
- 2. "Verknüpfte Geräte" auswählen
- 3. am Computer: <https://web.whatsapp.com/> aufrufen,
- 4. am Handy: "Gerät hinzufügen"
- 5. Verbinden: Mit dem Handy den OR -Code am Computer scannen

Schritt[-für Schritt](https://www.saferinternet.at/privatsphaere-leitfaeden/whatsapp/schritt-fuer-schritt/whatsapp-web-nutzen/)-Anleitung 26

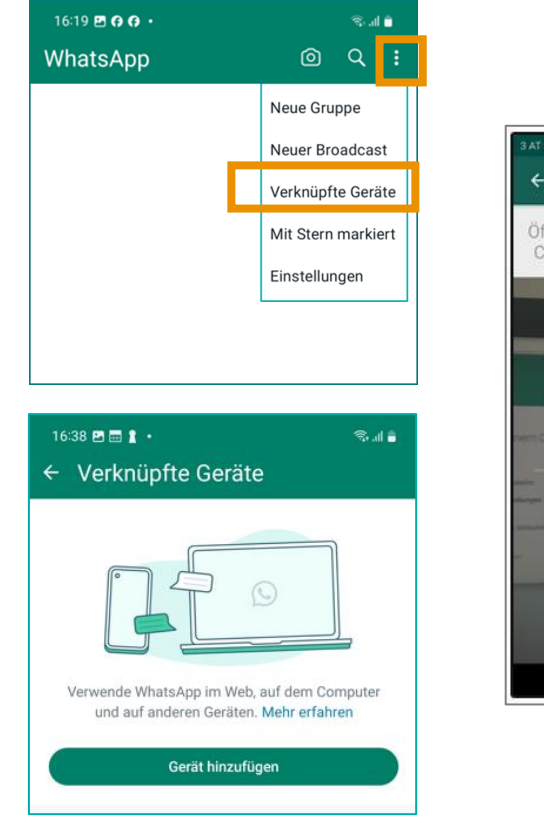

1<br>2<br>2

 $\overline{\mathcal{L}}$ 

 $\boldsymbol{\Lambda}$ 

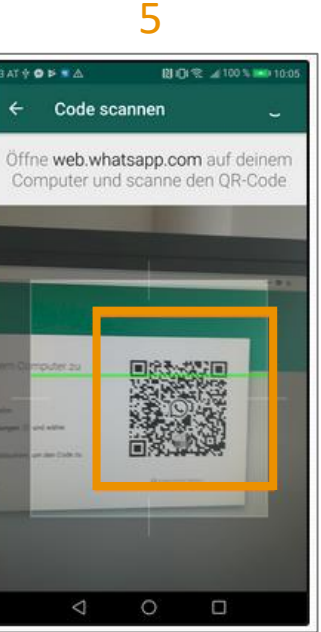

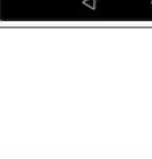

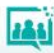

#### Gruppenfunktionen

- Gruppenfunktionen aus Host-Sicht
- Gruppenfunktionen aus TN-Sicht
- Broadcast

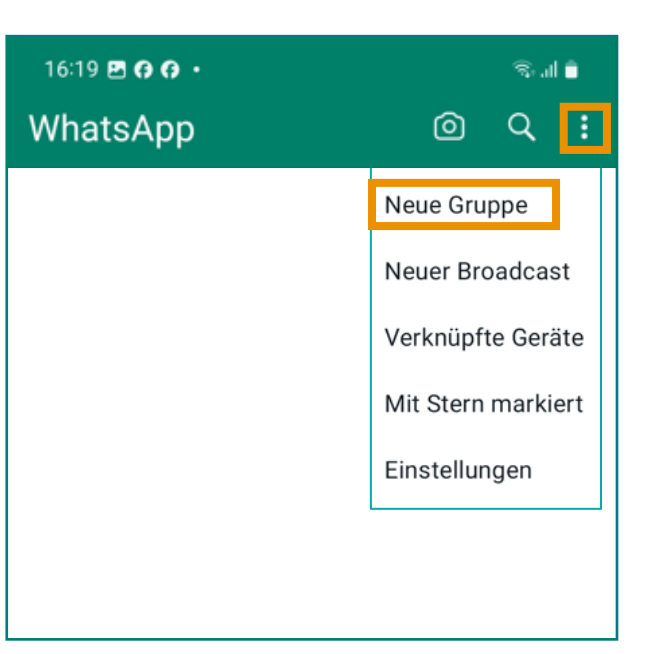

Menü/Neue Gruppe

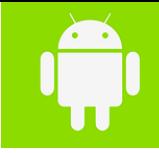

385

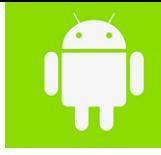

#### Gruppenfunktionen (Admin-Sicht)

- Gruppen erstellen
- Standardeinstellungen für Gruppen
- [Gruppenmitglieder hinzufügen](https://www.saferinternet.at/privatsphaere-leitfaeden/whatsapp/schritt-fuer-schritt/gruppenmitglieder-hinzufuegen/)
- Einladung per Link
- Nachrichten versenden
- Gruppenmitglieder entfernen
- [Adminrechte vergeben](https://www.saferinternet.at/privatsphaere-leitfaeden/whatsapp/schritt-fuer-schritt/adminrechte-vergeben/)
- [Verwaltung von WhatsApp Gruppen](https://www.saferinternet.at/privatsphaere-leitfaeden/whatsapp/faqs/wie-verwalte-ich-eine-whatsapp-gruppe/)

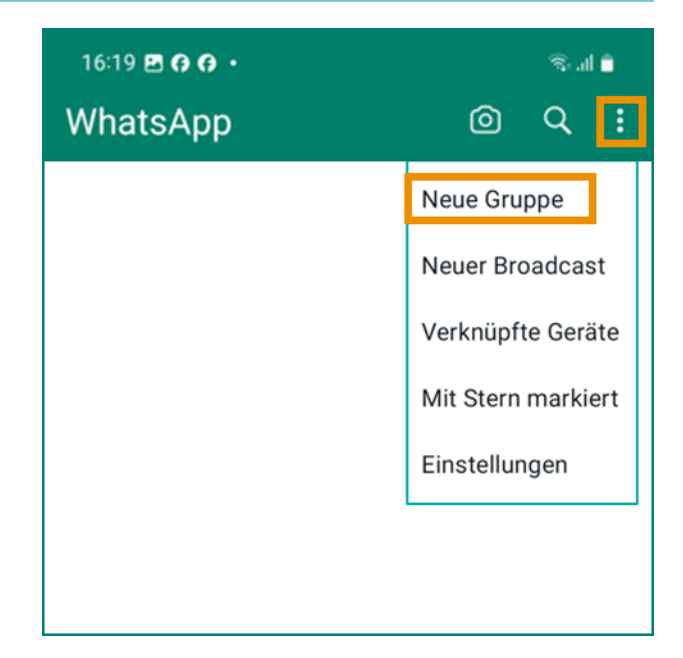

 $\bigcirc$  Menü/Neue Gruppe

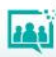

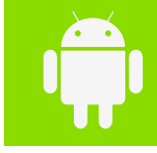

#### Einstellungen innerhalb einer Gruppe (Admin-Sicht)

- Gruppe auswählen/Menü
- Gruppeninfo
- Gruppenmedien
- Suchen
- Benachrichtigungen stummschalten
- Selbstlöschende Nachrichten
- Hintergrund
- Mehr
	- Melden
	- Gruppe verlassen
	- Chat leeren
	- Chat exportieren
	- Verknüpfung hinzufügen

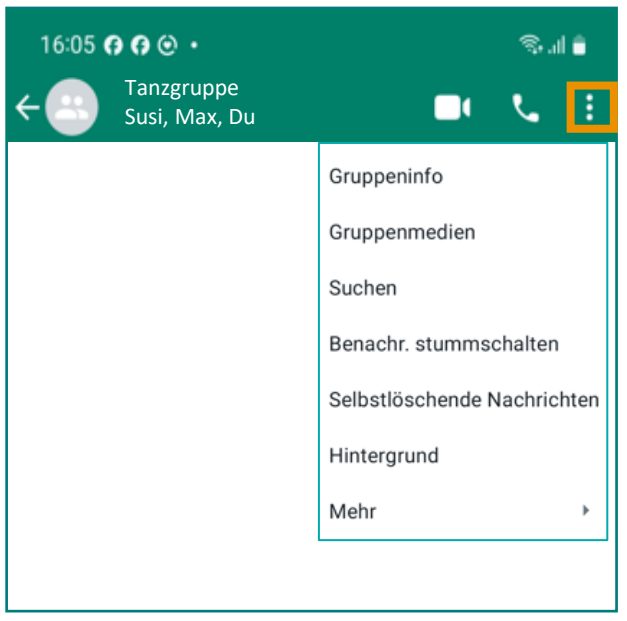

Gruppe auswählen/Menü

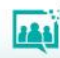

Menü/Einstellungen/Datenschutz/Gruppen

#### Als Teilnehmer:in in einer WhatsApp-Gruppe

- [Gruppeneinladung ablehnen](https://www.saferinternet.at/privatsphaere-leitfaeden/whatsapp/schritt-fuer-schritt/gruppeneinladungen-verhindern)
- Nachrichten versenden

**WhatsApp**

- [WhatsApp-Gruppe stumm schalten](https://www.saferinternet.at/privatsphaere-leitfaeden/whatsapp/schritt-fuer-schritt/whatsapp-gruppe-stumm-schalten/)
- [WhatsApp-Gruppe verlassen](https://www.saferinternet.at/privatsphaere-leitfaeden/whatsapp/schritt-fuer-schritt/whatsapp-gruppe-stumm-schalten/)

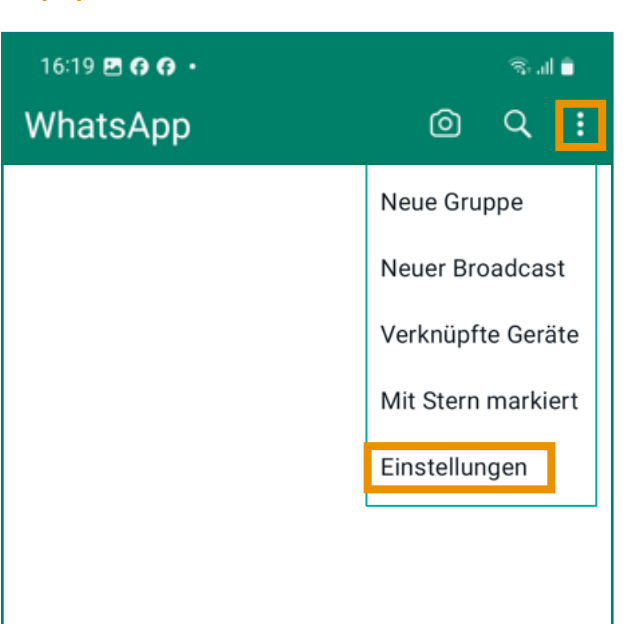

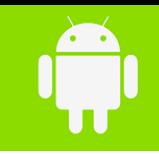

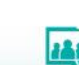

31

## Broadcast **WhatsApp**

- Eine Nachricht gleichzeitig an mehrere Personen versenden (ohne Gruppe!)
- EmpfängerInnen sehen nicht, wer die Nachricht bekommen hat. (Ähnlich wie BBC – blind copy bei E-Mail)
- Antworten kommen im Einzelchat
- Beliebig viele EmpfängerInnen
- Broadcast-Nachrichten erhalten nur Personen, die die Handynummer des Absenders/der Absenderin gespeichert haben.

[Broadcast-Liste erstellen: Schritt-für-Schritt-Anleitung](https://www.saferinternet.at/privatsphaere-leitfaeden/whatsapp/schritt-fuer-schritt/broadcast-liste-erstellen/)

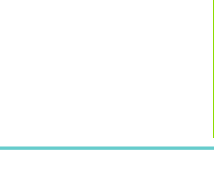

Neue Gruppe Neuer Broadcast Verknüpfte Geräte Mit Stern markiert Einstellungen

 Menü/Neuer Broadcast

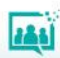

#### Übungen für Gruppen

- Eine Gruppennachrichten versenden
- Privat jemandem antworten in einer Gruppe
- Foto aus dem Fenster der Gruppe schicken
- Link verschicken
- Status ändern
- Profilbild ändern
- Info ändern

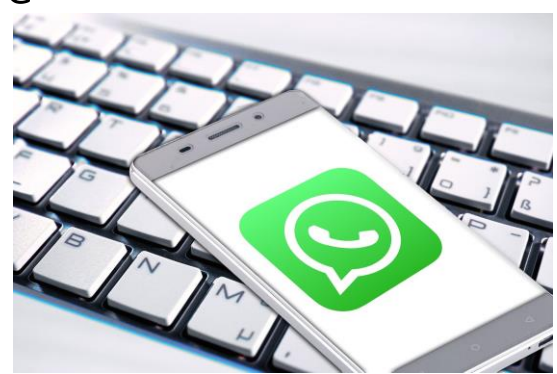

Quelle: Pixabay

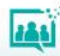

## **Weiterführende Materialien**

#### Links

<https://faq.whatsapp.com/>

<https://levato.de/dvds-filme/whatsapp-fuer-android/1-allgemeine-funktionsweise/>

<https://levato.de/dvds-filme/whatsapp-fuer-android/2-installation/>

<https://levato.de/dvds-filme/whatsapp-fuer-android/3-anmeldung/>

<https://www.fit4internet.at/view/smartphone-abc-sieben>

<https://www.saferinternet.at/privatsphaere-leitfaeden/whatsapp/>

<https://faq.whatsapp.com/general/account-and-profile/about-changing-phones>

[https://www.youtube.com/watch?v=bJst4P9nl\\_w&t=134s](https://www.youtube.com/watch?v=bJst4P9nl_w&t=134s)

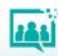

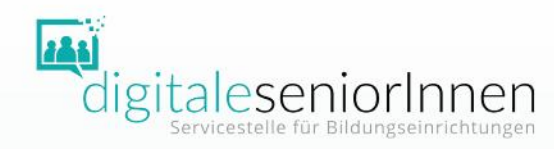

# DANKE FÜR IHRE AUFMERKSAMKEIT!

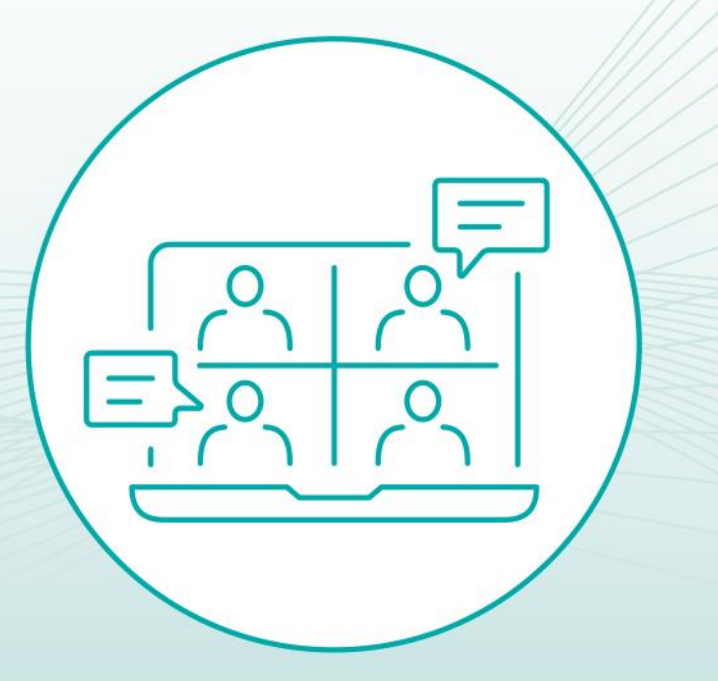